# **ODOinfo**

# **Happy Holidays** & Best Wishes!

WITH SINCERE GRATITUDE DURING THIS **HOLIDAY SEASON. BEST WISHES FOR A** SUCCESSFUL AND PROSPEROUS NEW YEAR!

THE EMPLOYEES AND MANAGEMENT OF ODOTRACK GROUP

When viewing your trips from the "ODOtrace" and "Trips" modules, it is possible that Google Map will no longer be displayed. This is due to your browser. To fix it, you should clear your browser's cache. Need help on how t[o do it, click here.](http://www.refreshyourcache.com/en/home/)

# TECHNICAL SUPPORT ADVICE

For an easy access to the account, we recommend you use Google Chrome or Firefox. Some earlier versions of Internet Explorer may prevent access to the account.

The ODOinfo is on vacation! It will be back in February 2016.

**Questions?** 

Please do not hesitate to contact our customer service by email, by phone at 514 388-7734 or on our toll free line at 1877 388-0810.

To view user guides, newsletters or any other documentation, please go to info.odotrack.ca. The content is frequently updated.

#### **Referral Program**

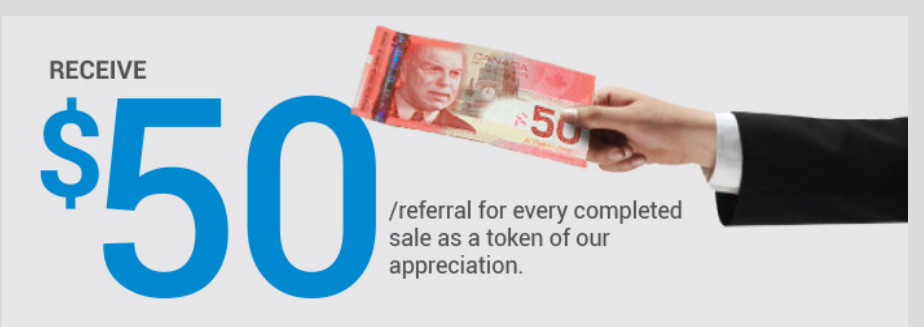

We encourage you to participate in our referral program. Invite your clients, colleagues or friends to acquire the ODOTRACK technology and receive \$50.00. To add referrals, please log in to your account.

tain conditions apply. Log in to your account for more details

Please take note that our offices will be closed on December 24th, 25th, 31st and on January 1st.

December 20

#### **REMINDERS**

# Shortcut to the ODOTRACK website

If you had created a shortcut to the old link, make sure your replace it b[y www.odotrack.com.](http://www.odotrack.com/en-ca/)

# Validate personal information in the account

Take a few minutes to confirm your personal information such as: postal address, email, payment method, credit card information, bank account, authorized person, etc. To do so, log in to your account and click the "Profile" section on the home page.

# It is almost time to produce your 2015 reports!\* (Mileage logbook, expenses, reasonable allowance, taxable benefits,etc.)

December is already here and we have to think about producing our reports for the next tax period. You will find all the reports according to your tax profile in the "Reports" module.

\*Available by the end of January 2016 if no delay from the governments.

#### Synchronize the odometer at the end of the year

To update your vehicle's odometer reading, simply log in to your ODOTRACK account and select the "Vehicles" module. In the "Odometer" tab, click on the "Update odometer" button and enter the reading value. Here are the benefits of updating the odometer:

- In the event of a problem with your device, it is possible to adjust the number of the actual kilometers travelled displayed on your vehicle's odometer during the synchronization;
- Efficient management of your business mileage;
- Accurate audit defense tool in the event of a tax audit.

#### Did you know?

# TIPS AND TRICKS